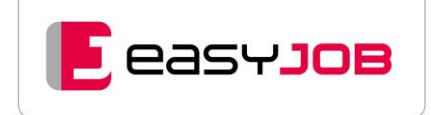

# **WHITEPAPER**

Workflow für Eingangsrechnungen optimieren mit easyJOB

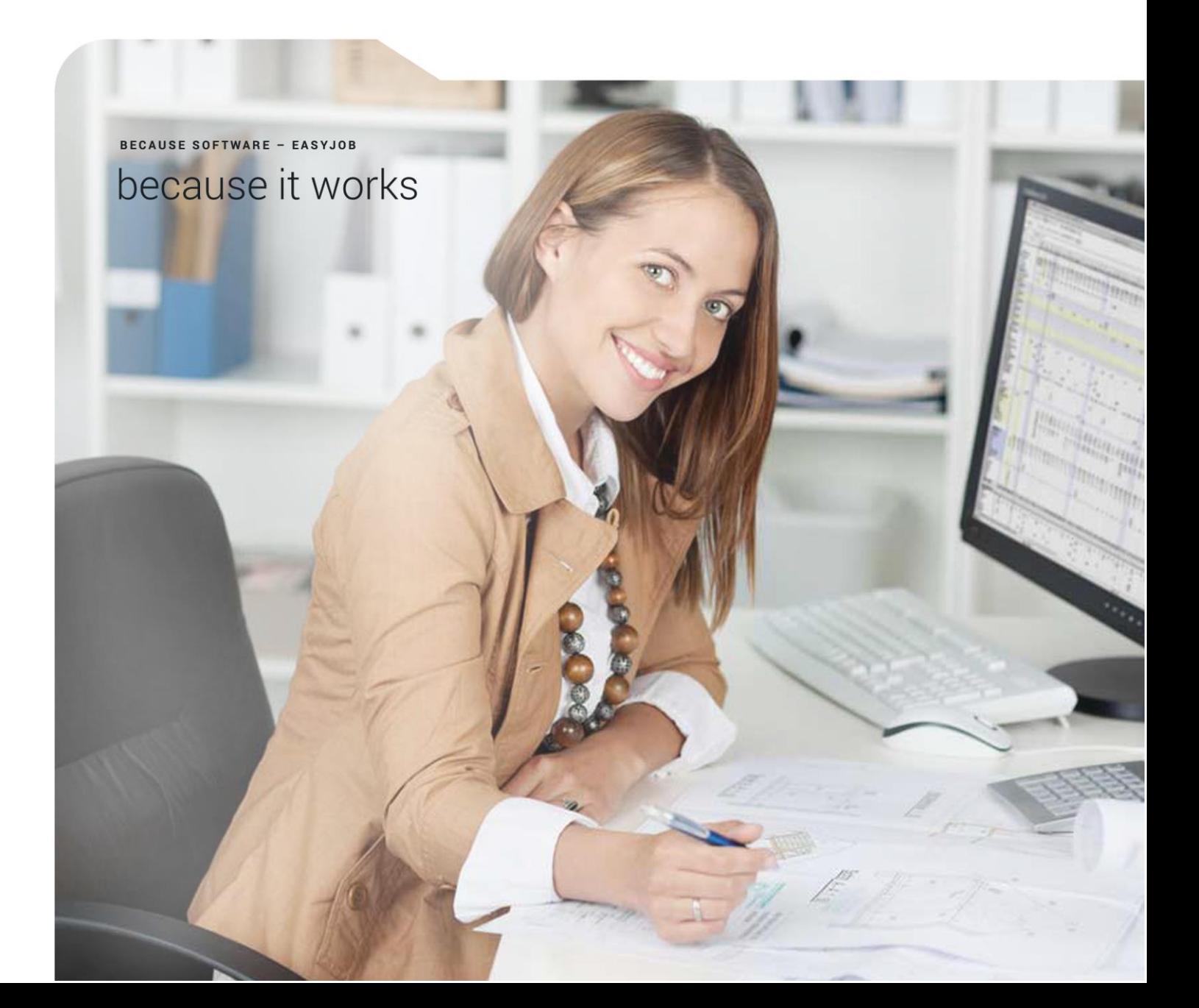

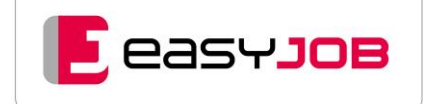

**Kennen Sie das Problem? Eine Eingangsrechnung durchläuft in der Agentur oft verschiedene Abteilungen und Zuständigkeiten. Da dauert es schon mal länger, bis alles geprüft, zugeordnet und bezahlt ist. Wir zeigen Ihnen, wie Sie diesen Prozess effektiv digitalisieren und Ihre Rechnungen in Zukunft schneller und zuverlässiger verarbeiten können.** 

# Erfassen Sie Belege als erstes in der Agentursoftware

Gehören die Belege nicht in die Buchhaltung? Grundsätzlich ja. Kontakter, Kundenberater und andere Mitarbeiter mit Projektverantwortung brauchen [Controlling](https://www.because-software.com/funktionen/kernfunktionen/controlling/) jedoch auch auf Job-Ebene. Sie wollen beim Vergleich von Plan zu Ist, von Einkaufs- zu Verkaufsseite, sofort wissen, ob der Job insgesamt so profitabel bleibt wie veranschlagt. Wurden alle Kosten erfasst? Muss (oder kann) noch eine Leistung weiterberechnet werden? Mit unserer Agentursoftware erkennen Sie zudem rechtzeitig etwaige Eskalationen durch eine ungeplante Ausgabe. Daher gehören Belege unbedingt zuerst nach easyJOB.

#### **So sieht der Workflow bei easyJOB im Einzelnen aus:**

- 1. Die Eingangsrechnung (kurz ER) kommt entweder per Post und wird eingescannt, oder sie steht als E-Mail-Anhang zur Verfügung. Ein Import der Rechnungsdaten mit zugehörigem PDF-Dokument ist ebenfalls möglich.
- 2. Der zuständige Mitarbeiter prüft den Beleg auf formale Fehler: Sind alle Pflichtangaben vorhanden und die Daten korrekt?
- 3. Anschließend erfolgt die Vorerfassung, also die Eingabe der Belegdaten. Dies kann manuell geschehen, dann werden alle Daten händisch in den sogenannten ER-Kopfdaten erfasst. Wurde der Auftrag über easyJOB erteilt, werden über die Eingabe der Auftragsnummer viele Kopfdaten sogar automatisch befüllt. Auch der Import von ERs ist möglich, er legt automatisch die Kopfdaten an.

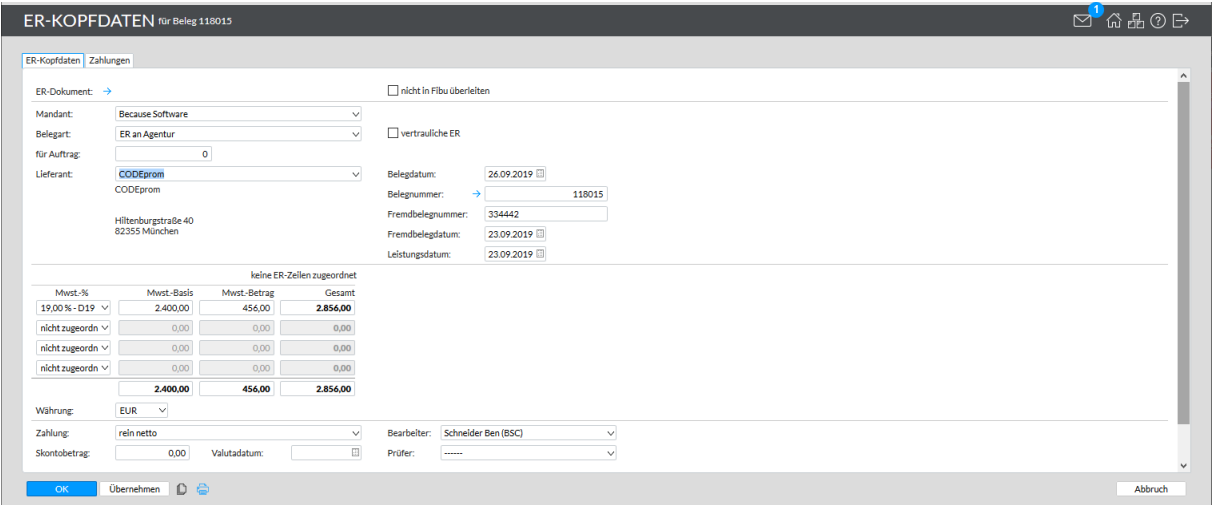

4. Übernahme der Werte in das Eingangsrechnungsbuch. Was früher in Papierform erledigt werden musste, übernimmt nun easyJOB: Sie bekommen alle erfassten ERs in einer Übersicht angezeigt und können hier, bei Bedarf, nach verschiedenen Kriterien wie Datum oder Lieferant filtern.

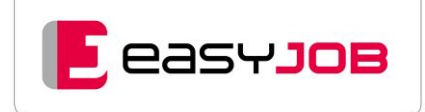

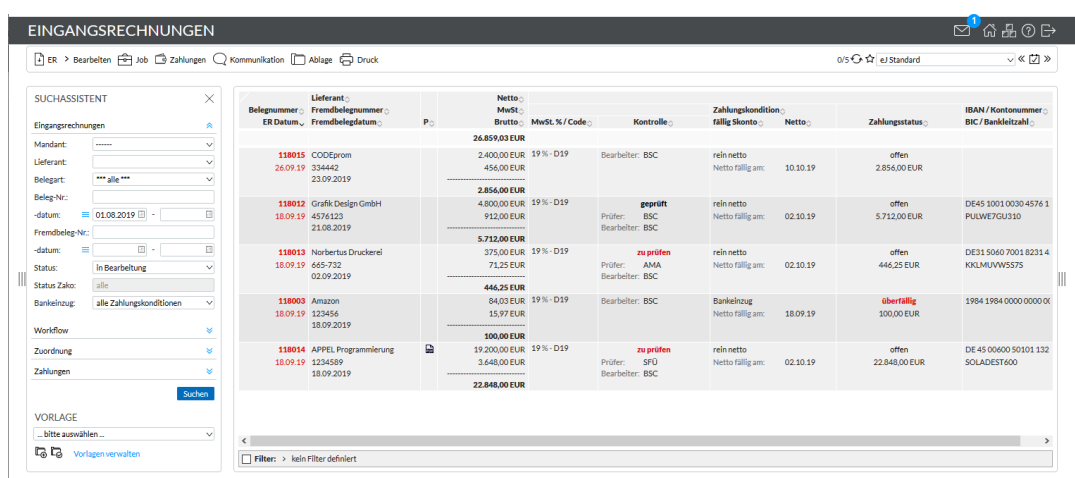

5. Im nächsten Schritt werden die Rechnungspositionen den Jobleistungen zugeordnet und mit den Bestell-/(Auftrags-)Werten verglichen. Differenzen müssen geklärt und bereinigt werden. Die ER-Zeilen sind jetzt mit der Leistungszeile im Job verknüpft, und Sie bekommen den entsprechenden Betrag angezeigt. Somit ist der ER-Beleg vollständig erfasst. Wenn in den Kopfdaten die easyJOB-Auftragsnummer eingegeben wird, erfolgt dieser Schritt automatisch.

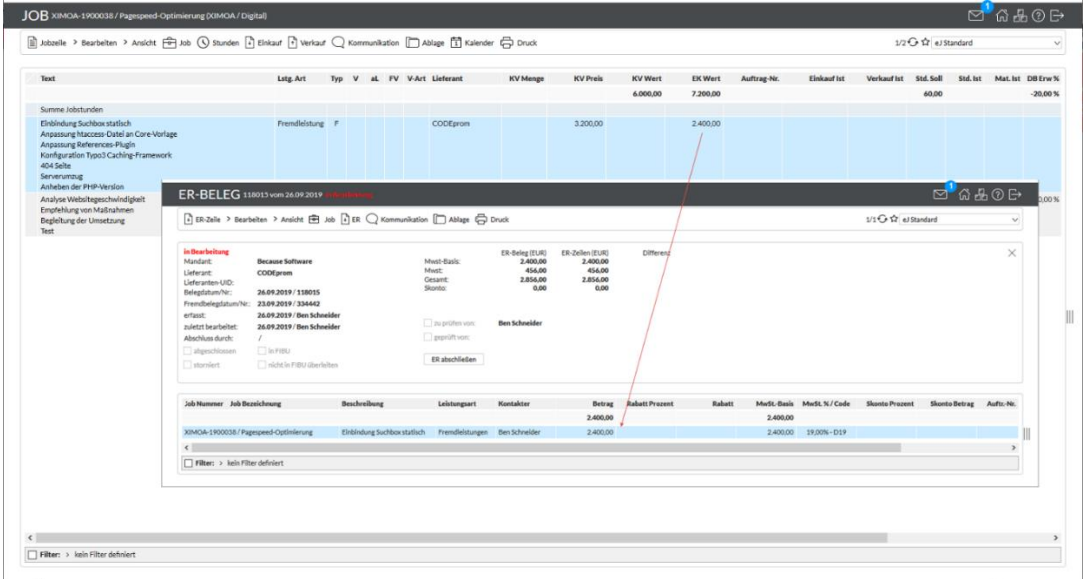

Die Rechnung kann nun direkt abgeschlossen werden. Ist ein Prüfer hinterlegt oder ein Freigabeprozess definiert, müssen zuvor noch die Freigaben erfolgen.

- 6. Bei Nutzung einer FiBu-Schnittstelle werden die Buchungsdatensätze in die Buchhaltung übergeleitet.
- 7. Die Rechnung steht für die Zahlung bereit mit verschiedenen Optionen:
	- Manuelle Erfassung der gewünschten Zahlungen im Online-Banking-Tool
	- Auswahl der gewünschten Rechnungen in easyJOB (Zahlungsvorschlag), Übergabe via SEPA-Schnittstelle an das Online-Banking-Tool
	- Zahlung erfolgt direkt aus der jeweiligen Finanzbuchhaltungs-Software (z.B. DATEV)

# Von analog zu digital - gestalten Sie Ihren individuellen Workflow in easyJOB

Wir haben für easyJOB viele Zusatzmodule entwickelt, die die Bearbeitung von Eingangsrechnungen digitalisieren. Stellen Sie sich Ihren gewünschten Workflow individuell zusammen.

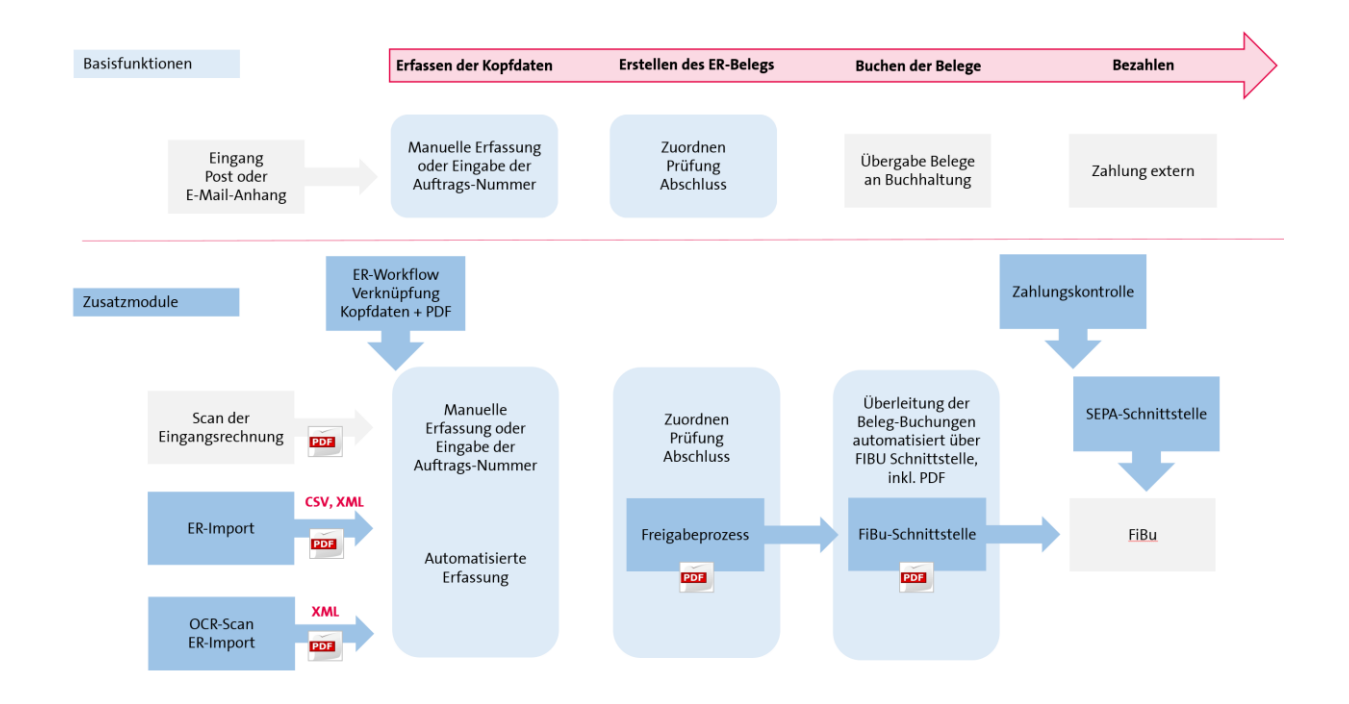

# **Workflow für Eingangsrechnungen (ER-Workflow)**

Das Zusatzmodul ER-Dokumentenverwaltung zeigt eingescannte Eingangsrechnungsbelege (PDFs) zusammen mit dem ER-Beleg in easyJOB an. Scannen Sie dafür Ihre Lieferantenrechnungen ein und ziehen Sie das erzeugte PDF per Drag & Drop in die ER-Kopfdaten. Sofort erstellt easyJOB eine Verknüpfung und das PDF wird während der ER-Erfassung angezeigt.

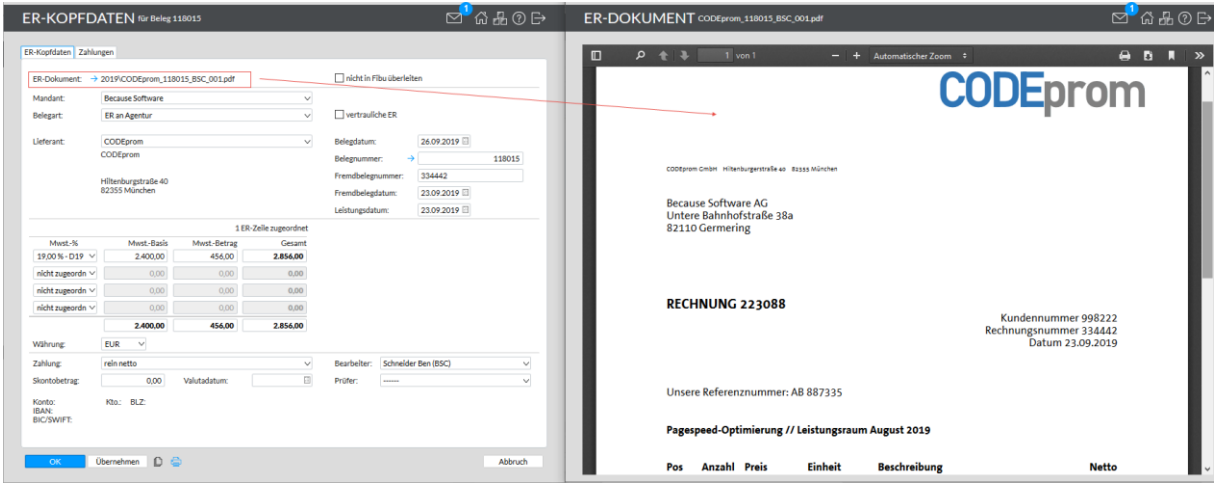

Ebenso ist eine Stapelverarbeitung vieler Rechnungen möglich. Der zuständige Mitarbeiter sortiert diese zunächst nach Empfängermandant, beklebt sie mit einem Barcode inklusive Belegnummer und scannt sie dann als Stapel ein. Eine zusätzliche Software, beispielsweise "Barcode-OCR" (Optical Character Recognition), teilt den Gesamtscan in Einzeldokumente je Beleg auf und legt diese als Datei mit der entsprechenden Scannummer (z.B. scan\_144350.pdf) in einem Ordner ab. Bei der Erfassung der Eingangsrechnungen kann man auf diesen Ordner zugreifen und das richtige PDF wird in der vorher festgelegten Sortierung angeboten. Die ER-Nummer wird automatisiert aus dem Dateinamen erstellt. Die Ablage der gescannten ER-Belege erfolgt am Server.

## **OCR-Service für Eingangsrechnungen**

Sie arbeiten mit zahlreichen Lieferantenrechnungen? Dann beschleunigt der digitale Prozess die bisherigen Durchlaufzeiten erheblich. Nutzen Sie unser Zusatzmodul "OCR-Service für Eingangs-rechnungen". Es bereitet die Daten von PDF-Eingangsrechnungen via OCR-Erkennung für den automatisierten Import in easyJOB auf.

## **ER-Import Schnittstelle**

Mit Hilfe dieses Zusatzmoduls können Eingangsrechnungen, die bereits in einem Vorsystem gescannt und gegebenenfalls sogar geprüft wurden, automatisiert nach easyJOB übertragen werden. So verhindern Sie eine aufwändige Doppelerfassung der Belege.

Je nach Konfiguration übernimmt easyJOB beim Import folgende Schritte:

- Import der Daten und Anlage jeweils eines ER-Belegs mit Speicherung des PDFs in der Ablage
- Zuordnung der Beträge zu den ER-Zeilen mittels Auftragsnummer
- Automatischer Start hinterlegter Freigabeprozesse
- Automatischer Rechnungsabschluss, wenn der ER-Wert mit dem Auftrag übereinstimmt

## **Rydoo Schnittstelle**

Mit dieser Schnittstelle ist die Software [Rydoo Expense](https://www.rydoo.com/de/reisekosten/) – ein Programm zur Online-Erfassung und -Abrechnung von Reisekosten – direkt mit easyJOB verbunden. So können Sie ganz einfach die Daten und Beleg-PDFs nach easyJOB importieren und die entsprechenden ER-Belege automatisiert anlegen. Zusätzliche Informationen zu Kilometer-Abrechnungen oder Verpflegungsmehraufwänden lassen sich an der ER-Zeile als Text automatisiert übergeben.

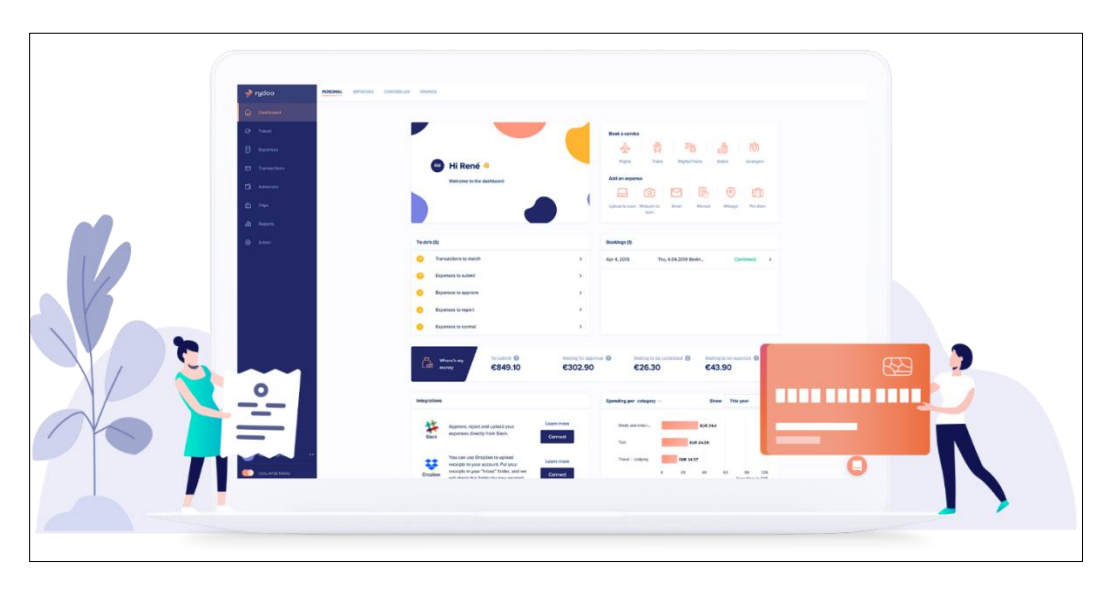

Erfahren Sie, [wie die Agentur Avantgarde Rydoo und easyJOB clever miteinander verbindet](https://www.rydoo.com/resources/case-study/why-choosing-an-avantgarde-travel-and-expense-tool-alway-pays-off/) und dadurch wertvolle Zeit bei der Erfassung der Reisespesen spart.

#### **Freigabeprozesse für Eingangsrechnung (ER)**

Mit dem integrierten Freigabeprozess geben Sie PDF-Dokumente mit wenigen Klicks per

**easyJob** 

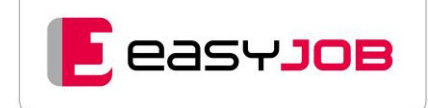

oder mehrere Prüfer. Definieren Sie unterschiedliche Bedingungen, die den Prozess auslösen. Legen Sie zum Beispiel fest, dass alle Eingangsrechnungen eines bestimmten Lieferanten (ab easyJOB Version 5.20) oder eines ER-Volumens von 10.000 EUR vom Geschäftsführer freigegeben werden müssen.

#### **Zahlungskontrolle**

Mit diesem Zusatzmodul können Sie Zahlungen planen und Zahlungsvorschläge für die Zahlung via SEPA-Schnittstelle erstellen. Außerdem erhalten Sie Übersichten über bezahlte/nicht bezahlte Lieferantenrechnungen.

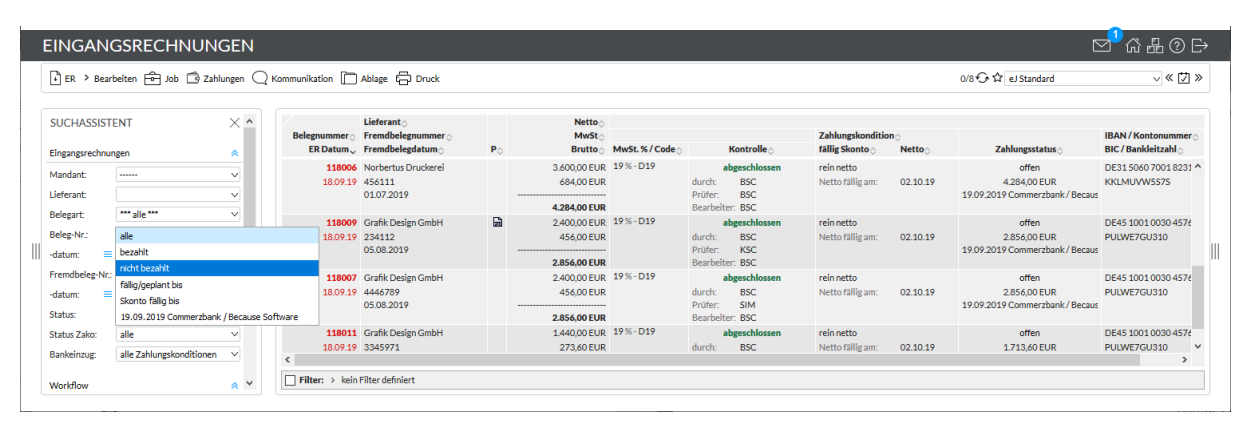

#### **SEPA-Überweisung**

Mit dem Zusatzmodul "SEPA-Schnittstelle" lassen sich Zahlungen in eine Exportdatei überführen und online an die Bank zur Ausführung weiterleiten. Eine Konfiguration und Ausgabe auch für DTAZV (Überweisungen in Drittländer) und EDIFACT (internationaler Standard für das Format elektronischer Daten im Geschäftsverkehr) ist mit easyJOB möglich.

#### **FiBu-Schnittstelle**

Unsere Schnittstelle "Standard" DATEV PRO ermöglicht Belegbuchungen, inklusive der Übernahme der PDFs in die Software "DATEV Unternehmen Online". Auch Stammdaten und Zahlungen, zum Abgleich mit den Bankkonten über DATEV, lassen sich übergeben. Die Buchungslogik kann von vielen verschiedenen Agenturen genutzt werden. Anpassungen erfolgen mittels Konfigurations-Datei oder über Programmierungen. Das DATEV-Format können auch viele andere FiBu-Programme einlesen. Für andere Buchhaltungs-Tools und Buchungslogiken erstellen wir gerne individuelle Schnittstellen.

Auch für Kassenbuch und Durchläufer bieten wir Ihnen passende Lösungen an.

#### **BECAUSE SOFTWARE GmbH**

Untere Bahnhofstraße 38a 82110 Germering – Deutschland Tel. +49 89 89 46 09 - 0 [www.because-software.com](https://www.because-software.com/)

#### **BECAUSE SOFTWARE Organisationsberatungsund Entwicklungsgesellschaft m.b.H.** Linke Wienzeile 246/1 1150 Wien – Österreich Tel. +43 1 813 50 35

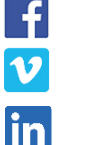

 [Facebook](http://www.facebook.com/easyJOB.Agentursoftware) [Vimeo](https://vimeo.com/user90463215) [Linkedin](https://www.linkedin.com/company/because-software-ag/)